# Настройка шаблонов документов

Пользователь с ролью администратор может настраивать шаблоны документов для удобства заполнения сотрудниками.

Чтобы настроить шаблон документа, необходимо подготовить шаблон документа и загрузить его в сервис Астрал iКЭДО.

- [Подготовка шаблона](#page-0-0)
- [Загрузка шаблона](#page-3-0)
- [Валидаторы в шаблоне](#page-5-0)

## <span id="page-0-0"></span>Подготовка шаблона

r

1. Откройте шаблон документа, который используете в организации, в Microsoft Word. Шаблон должен быть в формате DOCX:

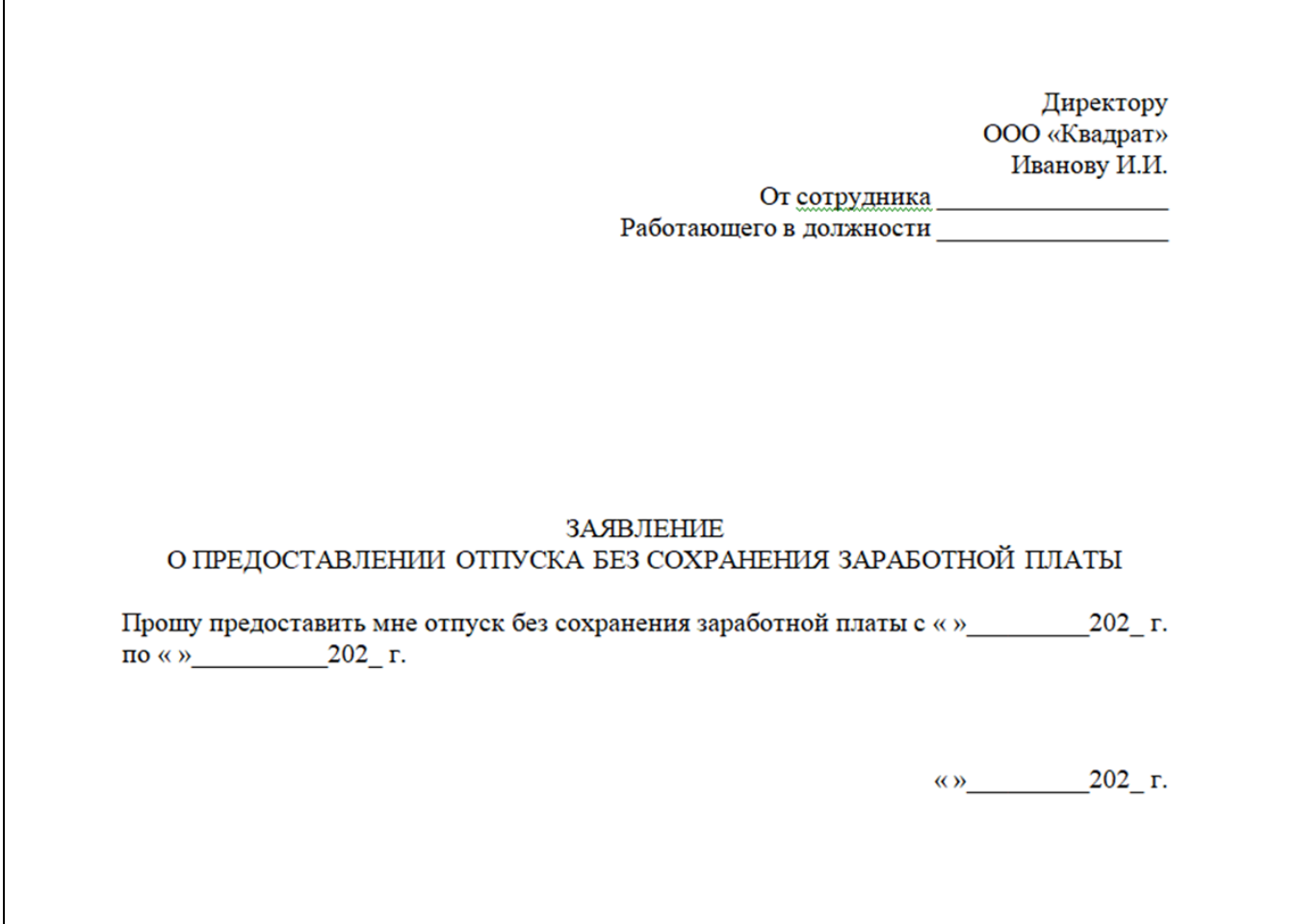

2. Укажите названия полей для ввода и заключите между символами: \$Текст\$ или \$\_Текст\$. Поле ввода с символами \$Текст\$ сотрудник будет заполнять самостоятельно. В поле ввода с символами \$\_Текст\$ значение будет подставляться из системы автоматически (список автотегов ниже в таблице). В названии можно использовать одно или несколько слов без пробелов. Рекомендуется называть поля так, чтобы сотруднику при заполнении документа было понятно, какое значение указывать:

Директору ООО «Квадрат» Иванову И.И. От сотрудника \$\_ФамилияИнициалыСотрудника\$ Работающего в должности \$\_ДолжностьСотрудника\$

### ЗАЯВЛЕНИЕ О ПРЕДОСТАВЛЕНИИ ОТПУСКА БЕЗ СОХРАНЕНИЯ ЗАРАБОТНОЙ ПЛАТЫ

сохранения заработной Прошу предоставить мне отпуск без платы  $\mathbf c$ \$ДатаНачалаОтпуска\$ по \$ДатаОкончанияОтпуска\$.

\$\_ДатаСозданияДокумента\$

#### Набор системных тегов и их параметры и настройки по умолчанию

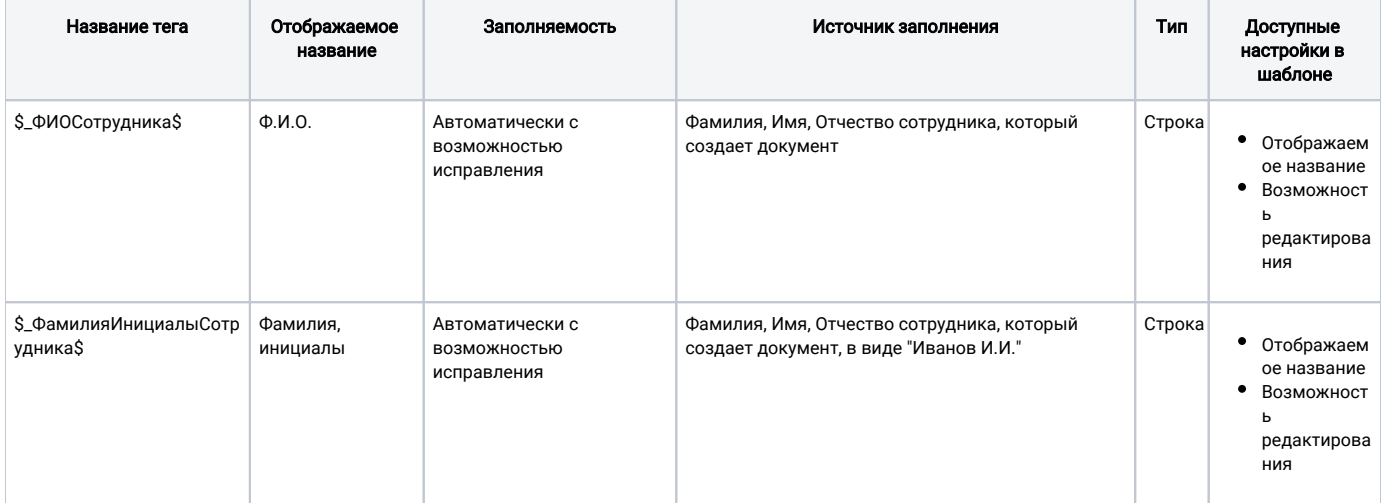

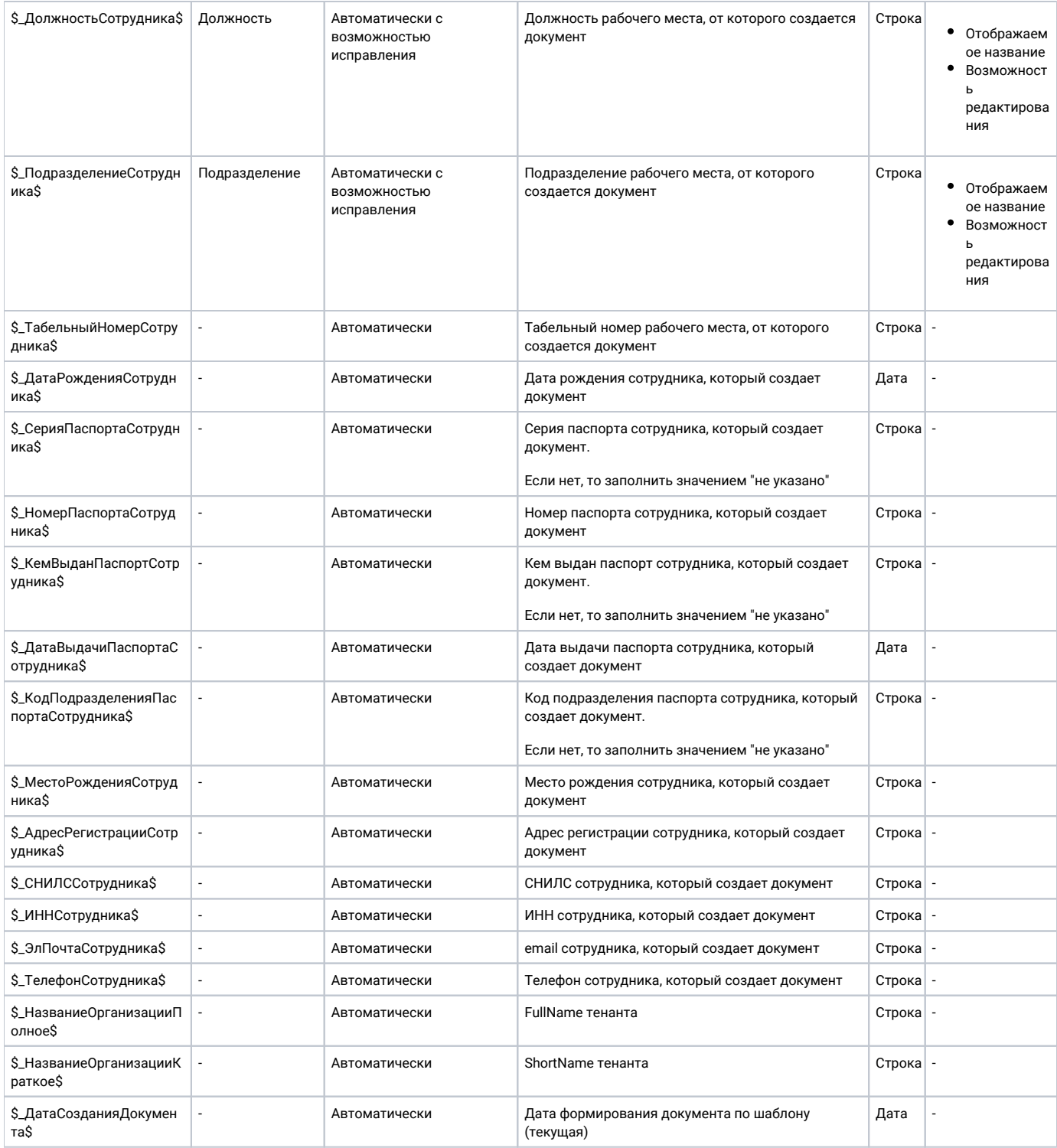

3. Сохраните отредактированный шаблон.

Или воспользуйтесь популярными шаблонами:

- [кадровый перевод;](https://help.astralnalog.ru/download/attachments/158112146/%D0%97%D0%B0%D1%8F%D0%B2%D0%BB%D0%B5%D0%BD%D0%B8%D0%B5%20%D0%BD%D0%B0%20%D0%BA%D0%B0%D0%B4%D1%80%D0%BE%D0%B2%D1%8B%D0%B9%20%D0%BF%D0%B5%D1%80%D0%B5%D0%B2%D0%BE%D0%B4.docx?version=3&modificationDate=1687432054368&api=v2)
- [выпуск банковской карты](https://help.astralnalog.ru/download/attachments/158112146/%D0%97%D0%B0%D1%8F%D0%B2%D0%BB%D0%B5%D0%BD%D0%B8%D0%B5%20%D0%BD%D0%B0%20%D0%B2%D1%8B%D0%BF%D1%83%D1%81%D0%BA%20%D0%B1%D0%B0%D0%BD%D0%BA%D0%BE%D0%B2%D1%81%D0%BA%D0%BE%D0%B9%20%D0%BA%D0%B0%D1%80%D1%82%D0%BE%D1%87%D0%BA%D0%B8.docx?version=2&modificationDate=1705481537365&api=v2);
- [дополнительный оплачиваемый отпуск \(бракосочетание\);](https://help.astralnalog.ru/download/attachments/158112146/%D0%97%D0%B0%D1%8F%D0%B2%D0%BB%D0%B5%D0%BD%D0%B8%D0%B5%20%D0%BD%D0%B0%20%D0%B4%D0%BE%D0%BF%20%D0%BE%D0%BF%D0%BB%D0%B0%D1%87%D0%B8%D0%B2%D0%B0%D0%B5%D0%BC%D1%8B%D0%B9%20%D0%BE%D1%82%D0%BF%D1%83%D1%81%D0%BA_%D0%B1%D1%80%D0%B0%D0%BA%D0%BE%D1%81%D0%BE%D1%87%D0%B5%D1%82%D0%B0%D0%BD%D0%B8%D0%B5.docx?version=1&modificationDate=1705480758374&api=v2)
- [дополнительный оплачиваемый отпуск \(утрата\);](https://help.astralnalog.ru/download/attachments/158112146/%D0%97%D0%B0%D1%8F%D0%B2%D0%BB%D0%B5%D0%BD%D0%B8%D0%B5%20%D0%BD%D0%B0%20%D0%B4%D0%BE%D0%BF%20%D0%BE%D0%BF%D0%BB%D0%B0%D1%87%D0%B8%D0%B2%D0%B0%D0%B5%D0%BC%D1%8B%D0%B9%20%D0%BE%D1%82%D0%BF%D1%83%D1%81%D0%BA_%D1%83%D1%82%D1%80%D0%B0%D1%82%D0%B0.docx?version=1&modificationDate=1705480810494&api=v2)
- [ежегодный оплачиваемый отпуск;](https://help.astralnalog.ru/download/attachments/158112146/%D0%97%D0%B0%D1%8F%D0%B2%D0%BB%D0%B5%D0%BD%D0%B8%D0%B5%20%D0%BD%D0%B0%20%D0%B5%D0%B6%D0%B5%D0%B3%D0%BE%D0%B4%D0%BD%D1%8B%D0%B9%20%D0%BE%D1%82%D0%BF%D1%83%D1%81%D0%BA.docx?version=1&modificationDate=1705480844731&api=v2)
- [отпуск без сохранения заработной платы;](https://help.astralnalog.ru/download/attachments/158112146/%D0%97%D0%B0%D1%8F%D0%B2%D0%BB%D0%B5%D0%BD%D0%B8%D0%B5%20%D0%BD%D0%B0%20%D0%BE%D1%82%D0%BF%D1%83%D1%81%D0%BA%20%D0%B1%D0%B5%D0%B7%20%D1%81%D0%BE%D1%85%D1%80%D0%B0%D0%BD%D0%B5%D0%BD%D0%B8%D1%8F.docx?version=1&modificationDate=1705480877954&api=v2)
- [перенос отпуска на период больничного;](https://help.astralnalog.ru/download/attachments/158112146/%D0%97%D0%B0%D1%8F%D0%B2%D0%BB%D0%B5%D0%BD%D0%B8%D0%B5%20%D0%BD%D0%B0%20%D0%BF%D0%B5%D1%80%D0%B5%D0%BD%D0%BE%D1%81%20%D0%BE%D1%82%D0%BF%D1%83%D1%81%D0%BA%D0%B0%20%D0%BD%D0%B0%20%D0%BF%D0%B5%D1%80%D0%B8%D0%BE%D0%B4%20%D0%B1%D0%BE%D0%BB%D1%8C%D0%BD%D0%B8%D1%87%D0%BD%D0%BE%D0%B3%D0%BE.docx?version=2&modificationDate=1705481573846&api=v2)
- [перенос отпуска;](https://help.astralnalog.ru/download/attachments/158112146/%D0%97%D0%B0%D1%8F%D0%B2%D0%BB%D0%B5%D0%BD%D0%B8%D0%B5%20%D0%BD%D0%B0%20%D0%BF%D0%B5%D1%80%D0%B5%D0%BD%D0%BE%D1%81%20%D0%BE%D1%82%D0%BF%D1%83%D1%81%D0%BA%D0%B0.docx?version=5&modificationDate=1705480934612&api=v2)
- [перечисление выплат по реквизитам;](https://help.astralnalog.ru/download/attachments/158112146/%D0%97%D0%B0%D1%8F%D0%B2%D0%BB%D0%B5%D0%BD%D0%B8%D0%B5%20%D0%BD%D0%B0%20%D0%BF%D0%B5%D1%80%D0%B5%D1%87%D0%B8%D1%81%D0%BB%D0%B5%D0%BD%D0%B8%D0%B5%20%D0%B2%D1%8B%D0%BF%D0%BB%D0%B0%D1%82%20%D0%BF%D0%BE%20%D1%80%D0%B5%D0%BA%D0%B2%D0%B8%D0%B7%D0%B8%D1%82%D0%B0%D0%BC.docx?version=1&modificationDate=1705480969353&api=v2)
- [прием;](https://help.astralnalog.ru/download/attachments/158112146/%D0%97%D0%B0%D1%8F%D0%B2%D0%BB%D0%B5%D0%BD%D0%B8%D0%B5%20%D0%BD%D0%B0%20%D0%BF%D1%80%D0%B8%D0%B5%D0%BC.docx?version=1&modificationDate=1705481000332&api=v2)
- [получение справки 2-НДФЛ;](https://help.astralnalog.ru/download/attachments/158112146/%D0%97%D0%B0%D1%8F%D0%B2%D0%BB%D0%B5%D0%BD%D0%B8%D0%B5%20%D0%BD%D0%B0%20%D1%81%D0%BF%D1%80%D0%B0%D0%B2%D0%BA%D1%83%202-%D0%9D%D0%94%D0%A4%D0%9B.docx?version=2&modificationDate=1705481037442&api=v2)
- [увольнение](https://help.astralnalog.ru/download/attachments/158112146/%D1%83%D0%B2%D0%BE%D0%BB%D1%8C%D0%BD%D0%B5%D0%BD%D0%B8%D0%B5.docx?version=1&modificationDate=1697633392835&api=v2);
- [возвращение из командировки в выходной день \(оплата\);](https://help.astralnalog.ru/download/attachments/158112146/%D0%A1%D0%BE%D0%B3%D0%BB%D0%B0%D1%81%D0%B8%D0%B5%20%D0%BD%D0%B0%20%D0%B2%D0%BE%D0%B7%D0%B2%D1%80%D0%B0%D1%89%D0%B5%D0%BD%D0%B8%D0%B5%20%D0%B8%D0%B7%20%D0%BA%D0%BE%D0%BC%D0%B0%D0%BD%D0%B4%D0%B8%D1%80%D0%BE%D0%B2%D0%BA%D0%B8%20%D0%B2%20%D0%B2%D1%8B%D1%85%D0%BE%D0%B4%D0%BD%D0%BE%D0%B9%20%D0%B4%D0%B5%D0%BD%D1%8C%20%D0%BE%D0%BF%D0%BB%D0%B0%D1%82%D0%B0.docx?version=1&modificationDate=1690367954299&api=v2)
- [возвращение из командировки в выходной день \(отгул\);](https://help.astralnalog.ru/download/attachments/158112146/%D0%A1%D0%BE%D0%B3%D0%BB%D0%B0%D1%81%D0%B8%D0%B5%20%D0%BD%D0%B0%20%D0%B2%D0%BE%D0%B7%D0%B2%D1%80%D0%B0%D1%89%D0%B5%D0%BD%D0%B8%D0%B5%20%D0%B8%D0%B7%20%D0%BA%D0%BE%D0%BC%D0%B0%D0%BD%D0%B4%D0%B8%D1%80%D0%BE%D0%B2%D0%BA%D0%B8%20%D0%B2%20%D0%B2%D1%8B%D1%85%D0%BE%D0%B4%D0%BD%D0%BE%D0%B9%20%D0%B4%D0%B5%D0%BD%D1%8C%20%D0%BE%D1%82%D0%B3%D1%83%D0%BB.docx?version=2&modificationDate=1705481681491&api=v2)
- [направление в командировку;](https://help.astralnalog.ru/download/attachments/158112146/%D0%A1%D0%BE%D0%B3%D0%BB%D0%B0%D1%81%D0%B8%D0%B5%20%D0%BD%D0%B0%20%D0%BD%D0%B0%D0%BF%D1%80%D0%B0%D0%B2%D0%BB%D0%B5%D0%BD%D0%B8%D0%B5%20%D0%B2%20%D0%BA%D0%BE%D0%BC%D0%B0%D0%BD%D0%B4%D0%B8%D1%80%D0%BE%D0%B2%D0%BA%D1%83.docx?version=2&modificationDate=1705481729183&api=v2)
- [отправление в командировку в выходной день \(оплата\)](https://help.astralnalog.ru/download/attachments/158112146/%D0%A1%D0%BE%D0%B3%D0%BB%D0%B0%D1%81%D0%B8%D0%B5%20%D0%BD%D0%B0%20%D0%BE%D1%82%D0%BF%D1%80%D0%B0%D0%B2%D0%BB%D0%B5%D0%BD%D0%B8%D0%B5%20%D0%B2%20%D0%BA%D0%BE%D0%BC%D0%B0%D0%BD%D0%B4%D0%B8%D1%80%D0%BE%D0%B2%D0%BA%D1%83%20%D0%B2%20%D0%B2%D1%8B%D1%85%D0%BE%D0%B4%D0%BD%D0%BE%D0%B9%20%D0%B4%D0%B5%D0%BD%D1%8C%20%D0%BE%D0%BF%D0%BB%D0%B0%D1%82%D0%B0.docx?version=1&modificationDate=1690368395039&api=v2);
- [отправление в командировку в выходной день \(отгул\)](https://help.astralnalog.ru/download/attachments/158112146/%D0%A1%D0%BE%D0%B3%D0%BB%D0%B0%D1%81%D0%B8%D0%B5%20%D0%BD%D0%B0%20%D0%BE%D1%82%D0%BF%D1%80%D0%B0%D0%B2%D0%BB%D0%B5%D0%BD%D0%B8%D0%B5%20%D0%B2%20%D0%BA%D0%BE%D0%BC%D0%B0%D0%BD%D0%B4%D0%B8%D1%80%D0%BE%D0%B2%D0%BA%D1%83%20%D0%B2%20%D0%B2%D1%8B%D1%85%D0%BE%D0%B4%D0%BD%D0%BE%D0%B9%20%D0%B4%D0%B5%D0%BD%D1%8C%20%D0%BE%D1%82%D0%B3%D1%83%D0%BB.docx?version=2&modificationDate=1705481771558&api=v2).

### <span id="page-3-0"></span>Загрузка шаблона

Для загрузки шаблона документа нажмите кнопку Добавить, введите название документа, выберите тип документа из выпадающего списка и загрузите файл:

Справочник Типы документов должен быть предварительно настроен согласно инструкции [Добавление типов документов](https://help.astralnalog.ru/pages/viewpage.action?pageId=151559238).

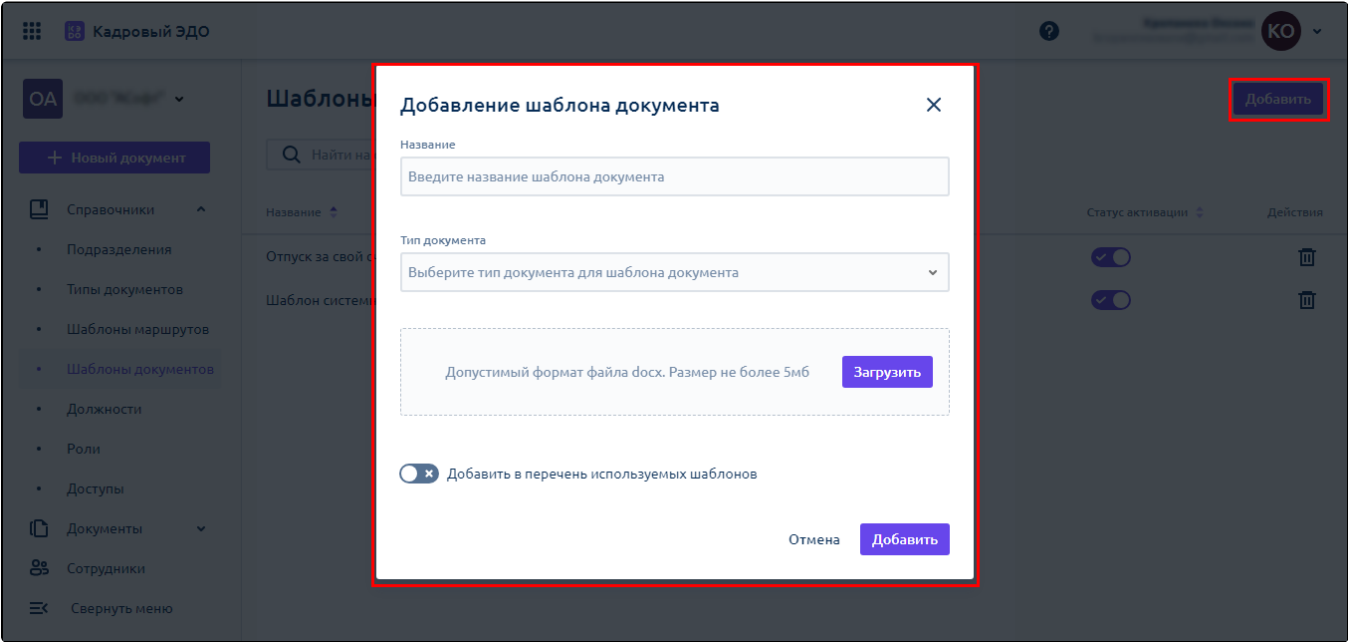

Для настройки шаблона документа откройте нужный шаблон из списка. В разделе **Настройка шаблона** можно изменить название и тип документа:

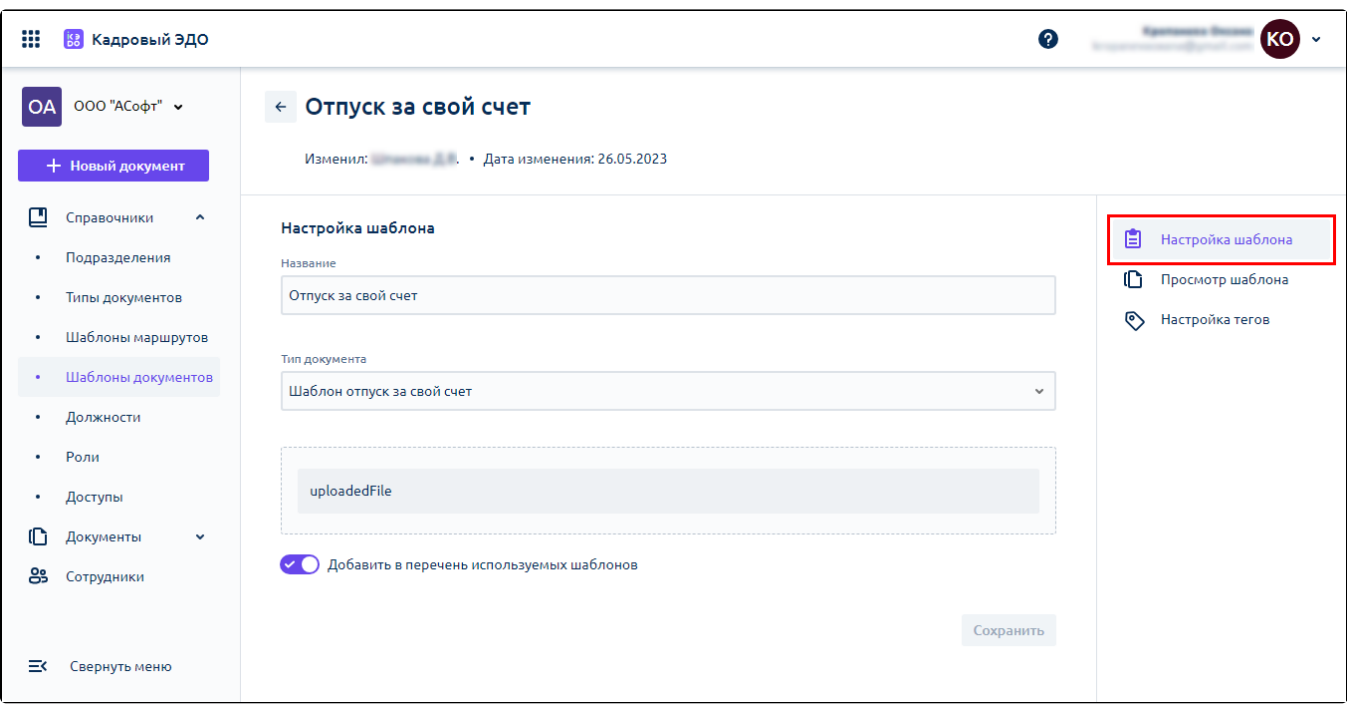

В разделе Просмотр шаблона можно посмотреть, как будет выглядеть готовый шаблон документа:

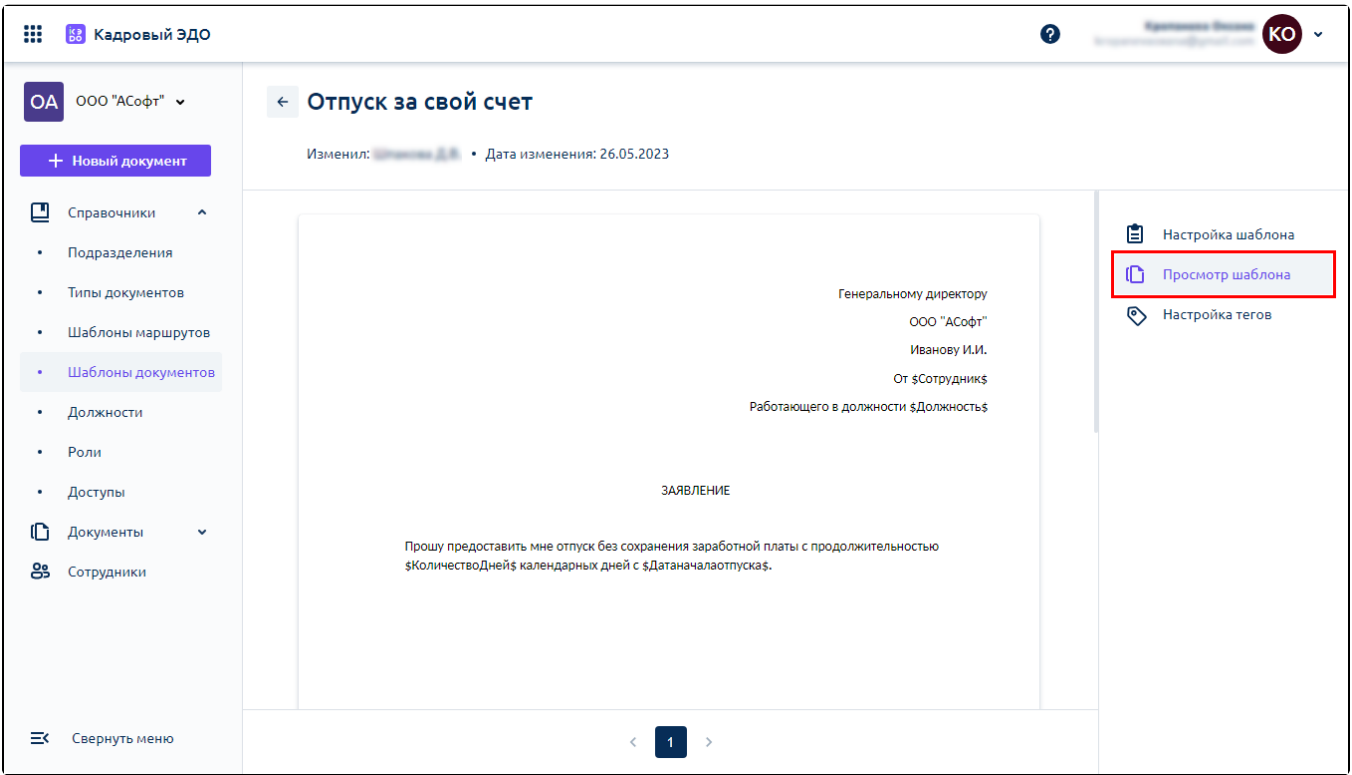

В разделе Настройка тегов можно задать наименования для системных тегов, использующихся в шаблоне, которые будут отображаться для сотрудников в системе.

Возможные типы тегов:

- Строка произвольное буквенное значение;
- Число произвольное числовое значение;
- Дата дата в формате ДД. ММ. ГГ:

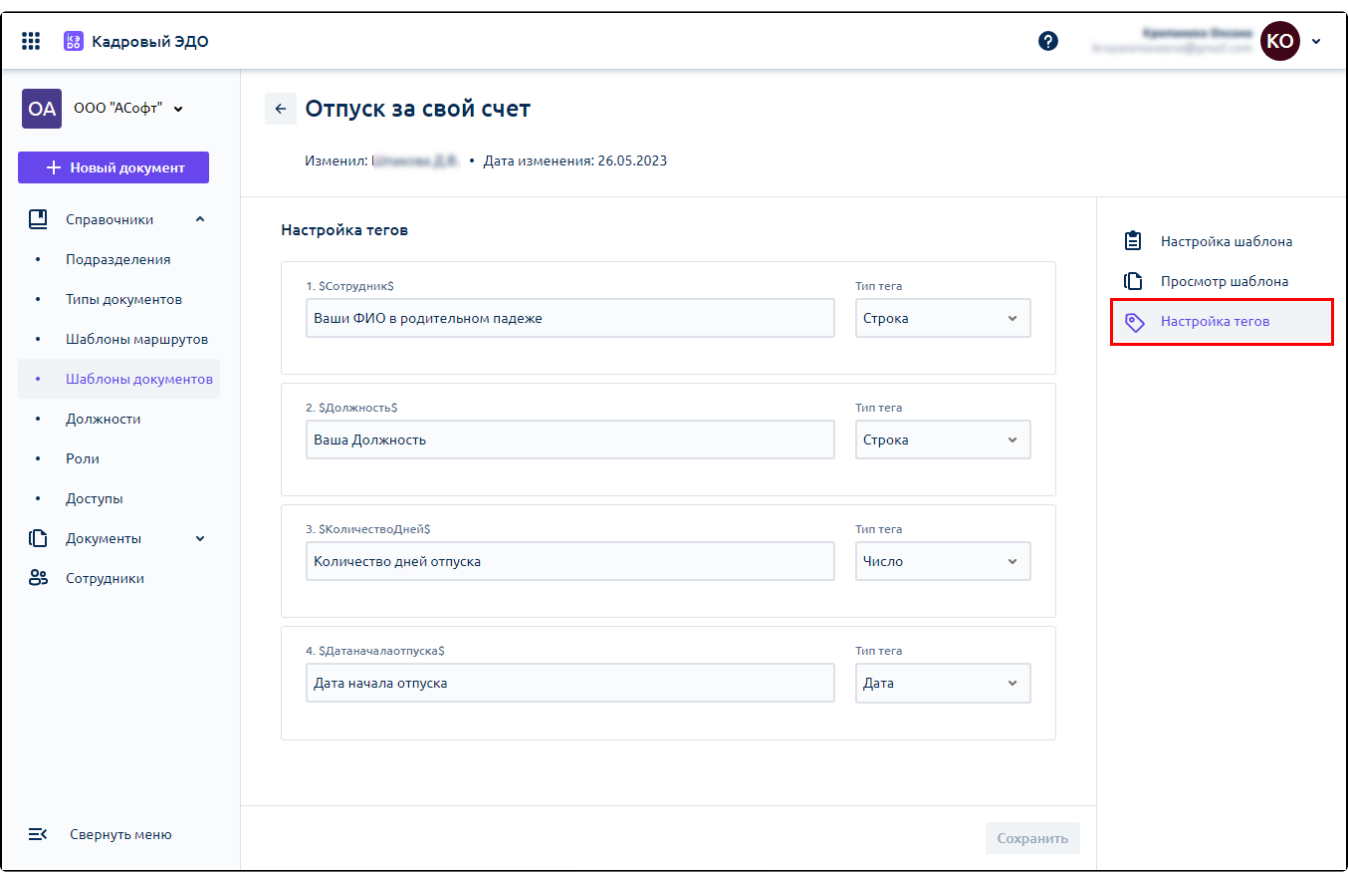

При заполнении тегов в момент создания документа через шаблон отображаются подсказки. Они помогают понять, какую информацию необходимо внести при заполнении тегов:

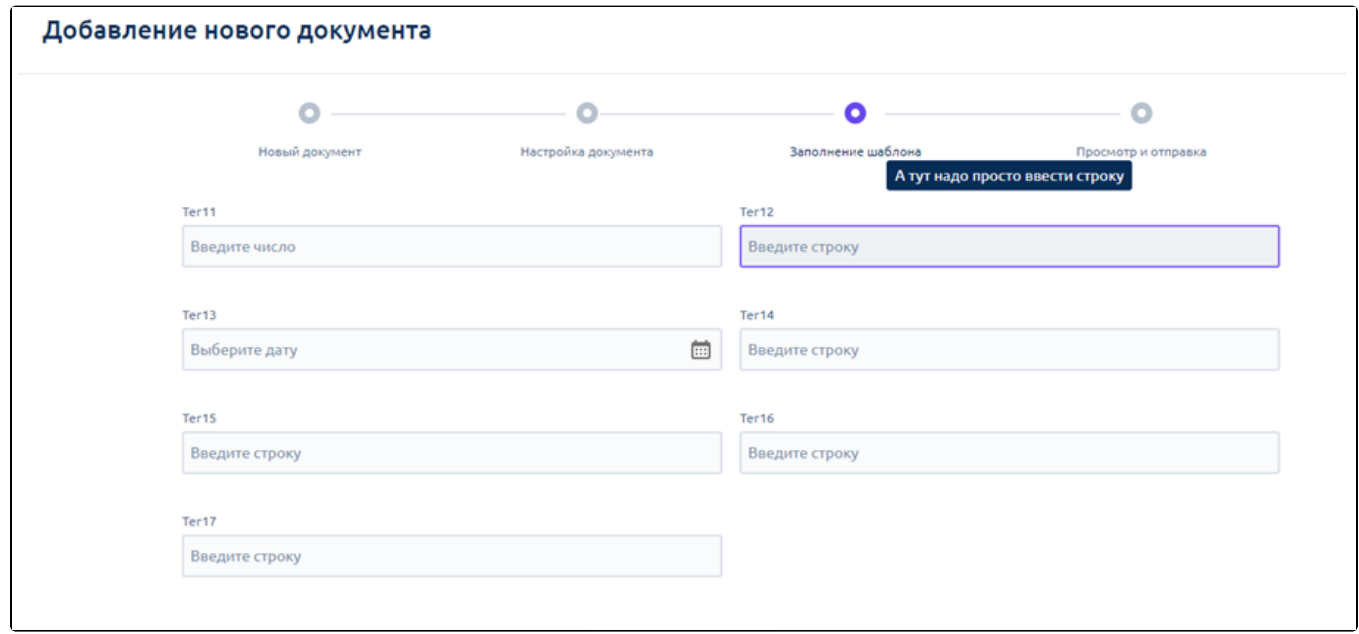

После загрузки шаблона можно [создать документ по шаблону.](https://help.astralnalog.ru/pages/viewpage.action?pageId=151552253#id--)

### <span id="page-5-0"></span>Валидаторы в шаблоне

Пользователь с ролью "Кадровик" может создавать правила валидации тегов с типом Число и Дата при заполнении шаблонов документов. Для этого введите значения в соответствующие поля:

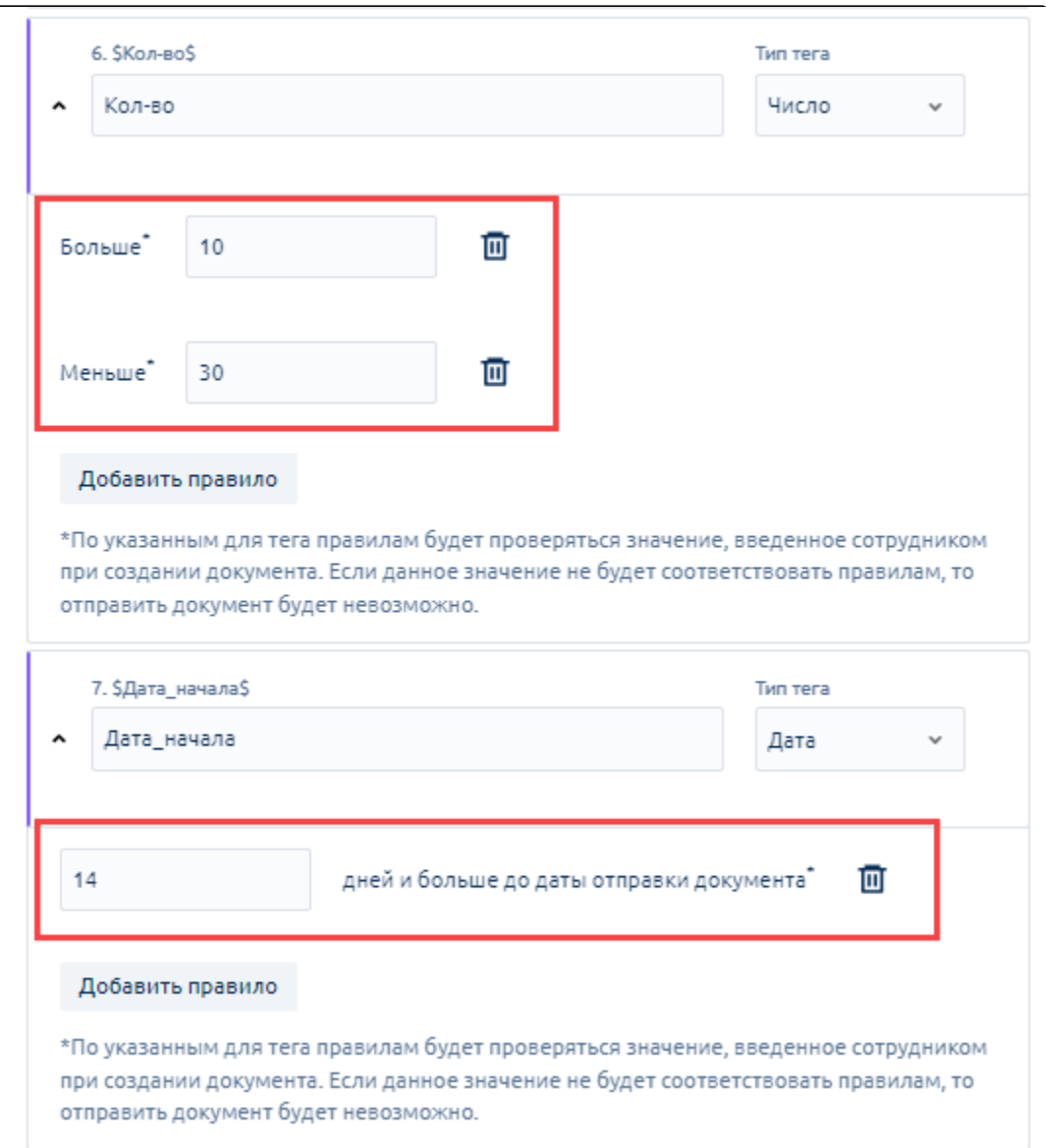

По указанным для тега правилам будет проверяться значение, введенное сотрудником при создании документа. Если данное значение не будет соответствовать правилам, то отправить документ будет невозможно:

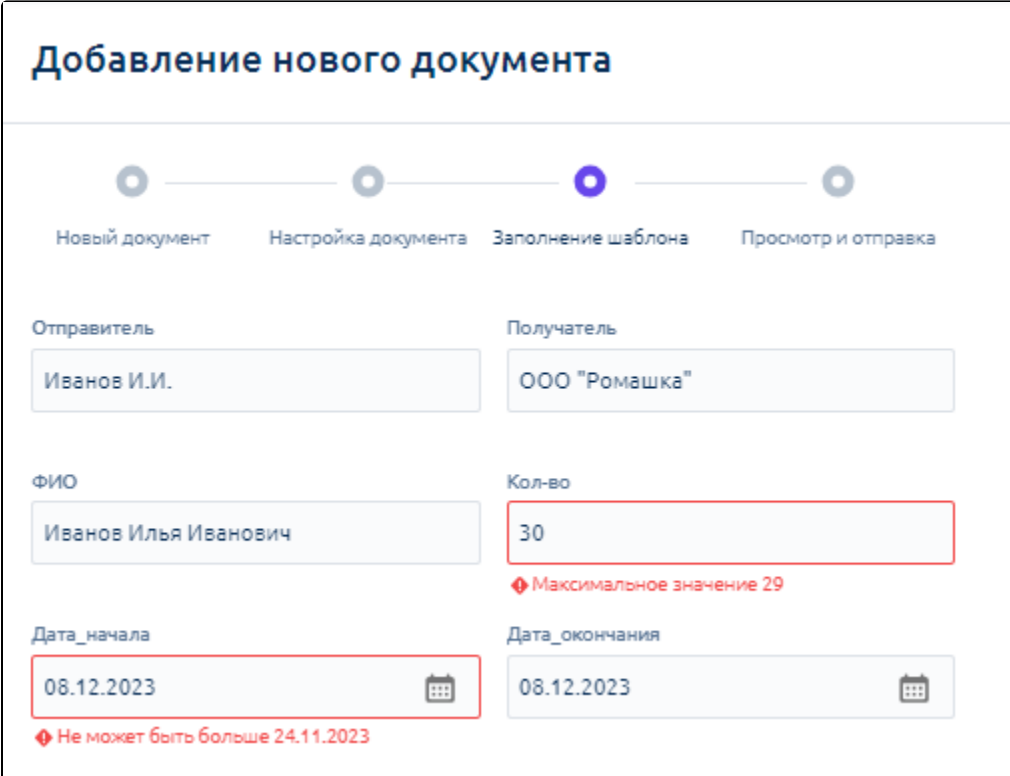